# **APPLIED LINKED DATA**

Steven Anderson, Boston Public Library Slides: https://goo.gl/BP2inf Workshop Helpers: Corey Harper and David Lacy Vagrant: https://github.com/scande3/hydra-vagrant

## **GETTING SETUP**

Further Setup

#### **Setup Vagrant:**

- **> Download Vagrant from:**
- **<https://www.vagrantup.com/downloads.html>**
- **> sudo apt-get install VirtualBox**
- **> git clone https://github.com/scande3/hydra-vagrant.git > cd hydra-vagrant > vagrant up**

#### **Ensure VagrantFile is 4GB RAM:**

- **> vim VagrantFile**
- **> v.memory = 2048 -> v.memory = 4096**
- **> esc, :w, :q**
- **> vagrant halt**
- **> vagrant up**

#### **Get an older LOC authorities file:**

**(Newest June version seems to lack narrower skos concept relationships...?)**

**> cd <vagrant\_home>/downloads**

**> wget** 

**static.digitalcommonwealth.org/samples/authoritiessubje cts.nt.skos.zip** 

**> cd ..**

#### **Setting up Blazegraph:**

- **> vagrant ssh**
- **> cd ldata**
- **> vim Gemfile**
- **> gem 'ldfwrapper', github:**
- **'boston-library/ldf-wrapper', branch: "master"**
- **> esc, :w, :q**
- **> bundle install**
- **> rake ldfjetty:install**
- **> rake ldfjetty:start**

**Server should be accessible at: <http://localhost:8988/> (Go to Blazegraph -> Explore -> search for "http://id.loc.gov/authorities/subjects/sh2002006395")** 

**Blazegraph Without Jetty:**

**Blazegraph download site: https://www.blazegraph.com/**

- **For a tomcat 7 deploy:**
- **● Rename to blazegraph.war**
- **● Deploy to /var/lib/tomcat7/webapps (or equivalent webapps directory)**
- **● Set appropriate permissions so tomcat can access the war.**

#### **Populate Blazegraph with LCSH:**

- **> vagrant ssh**
- **> cd /vagrant/downloads**
- **> unzip authoritiessubjects.nt.skos.zip**

**> curl -H 'Content-Type: text/turtle' --upload-file /vagrant/downloads/subjects-skos-20140306.nt -X POST "http://localhost:8988/blazegraph/sparql?context-uri=au thoritiessubjects.nt.skos.zip"**

**(Try Blazegraph -> Explore -> search for ["http://id.loc.gov/authorities/subjects/sh2002006395"](http://id.loc.gov/authorities/subjects/sh2002006395) once again to see it is now populated with LOC)** 

#### **FCREPO\_WRAPPER:**

- **> vagrant ssh**
- **> cd ldata**
- **> fcrepo\_wrapper -p 8984 -i /vagrant/downloads**

**Service should be accessible at: <http://localhost:8984>**

#### **SOLR\_WRAPPER:**

- **> vagrant ssh**
- **> cd ldata**
- **> solr\_wrapper -p 8983**

**Service should be accessible at: <http://localhost:8983>**

#### **Generate a Test Curation Concerns Model:**

- **> vagrant ssh**
- **> cd ldata**
- **> rails generate curation\_concerns:work myobj**
- **> rails s -p 3000 -b 0.0.0.0**

**Service should be accessible at: <http://localhost:3000> . Create an account using the "Log In" link in the upper right. See the fields of a new object in your browser… they are essentially built on literals.**

# **Using a URI**

Making subject use a uri

#### **DCTerms Subject:**

- **● [http://dublincore.org/documents/dcmi-terms/#terms-su](http://dublincore.org/documents/dcmi-terms/#terms-subject) [bject](http://dublincore.org/documents/dcmi-terms/#terms-subject) -> "This term is intended to be used with non-literal values as defined in the DCMI Abstract Model** 
	- **[\(http://dublincore.org/documents/abstract-model/\)](http://dublincore.org/documents/abstract-model/). As of December 2007, the DCMI Usage Board is seeking a way to express this intention with a formal range declaration."**
- **● In addition, seems there is a slight preference to not mix literal and uri values in the same predicate.**

- **> vagrant ssh**
- **> cd ldata**
- **> vim Gemfile**
- **gem 'rdf', '1.99.0'**
- **gem 'rdf-blazegraph'**
- **> esc, :w, :q**
- **> bundle update**

**> vim app/models/myobj.rb**

**class Myobj < ActiveFedora::Base def self.indexer MyobjIndexer end end**

- **> mkdir app/indexers**
- **> vim app/indexers/myobj\_indexer.rb**

#### **class MyobjIndexer < CurationConcerns::WorkIndexer def self.repo**

 **@repo ||= ::RDF::Blazegraph::Repository.new('http://localhost:8988/blazegraph/sparql'**

#### **end**

 **def generate\_solr\_document super.tap do |solr\_doc| #your solr content goes here end end**

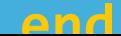

**See gist at the following for rest of solr code: [https://gist.github.com/scande3/283867b05b9ce070dc4c685](https://gist.github.com/scande3/283867b05b9ce070dc4c685763115430) [763115430](https://gist.github.com/scande3/283867b05b9ce070dc4c685763115430)**

**(Quick TLDR: Parse the URI for the best "English" version of the subject as the primary label. Put the rest in an alternative label field so we can still search on those terms. In the end, we have five fields in solr: the original Subject field with the uri, two "preferred label" subject fields of ssim and tesim, and two "alternative labels" subject fields of ssim and tesim).**

**Go and get a uri or two from: [http://id.loc.gov/search/?q=&q=cs%3Ahttp%3A%2F%2Fid.loc](http://id.loc.gov/search/?q=&q=cs%3Ahttp%3A%2F%2Fid.loc.gov%2Fauthorities%2Fsubjects) [.gov%2Fauthorities%2Fsubjects](http://id.loc.gov/search/?q=&q=cs%3Ahttp%3A%2F%2Fid.loc.gov%2Fauthorities%2Fsubjects) (Example: http://id.loc.gov/authorities/subjects/sh85063283 )**

**Create a sample object or two in your application using those uris in the "Subject" field!**

**Our object creates. . . but we still have these ugly uri's?!?! I can't read those at a glance!**

**> vim app/models/solr\_document.rb**

**Add before the last "end":**

 **def subject fetch('subject\_primary\_label\_ssim', []) end**

**> esc, :w, :q**

**Refresh the screen for magic!**

**Huh? What's that? Facets, index view, and searching now? Gee, aren't you demanding!**

**> vim app/controllers/catalog\_controller.rb**

**Make changes from gist: [https://gist.github.com/scande3/9250e282dd48e4b5d227ff2](https://gist.github.com/scande3/9250e282dd48e4b5d227ff2c6cc366df) [c6cc366df](https://gist.github.com/scande3/9250e282dd48e4b5d227ff2c6cc366df)**

**Try it out some!**

**Take a moment to see that it works correctly. Note:**

- **1. We haven't added much validation. The user could enter in bad uri's or even string literals.**
- **2. We could further expand upon this. For example, when searching for "Sports", you could return "Baseball" tagged objects.**
	- **a. The theory is the same as the alt labels for this case. You just assign it a really low search weight so it only comes up once all other "Sports" objects have been exhausted.**

## **Linked Data Fragments**

Or how can this work without Blazegraph? How can I share code with my buddy using Marmotta?

## **Get the application:**

- **> vagrant ssh**
- **> git clone**

**<https://github.com/ActiveTriples/linked-data-fragments.git>**

- **> cd linked\_data\_fragments**
- **> cp config/ldf.yml.sample\_blazegraph config/ldf.yml**
- **> vim ldf.yml**

#### **Edit all ":3000" references to ":3001".**

- **> esc, :w:, :q**
- **> bundle install**
- **> rake**
- **> rails s -p 3001 -b 0.0.0.0**

#### **Test the application:**

**Root response test: <http://localhost:3001?format=jsonld>**

**Sample response in different formats:**

**● [http://localhost:3001/http://id.loc.gov/authorities/](http://localhost:3001/http://id.loc.gov/authorities/subjects/sh2010112128?format=jsonld) [subjects/sh2010112128?format=jsonld](http://localhost:3001/http://id.loc.gov/authorities/subjects/sh2010112128?format=jsonld)**

**● [http://localhost:3001/http://id.loc.gov/authorities/](http://localhost:3001/http://id.loc.gov/authorities/subjects/sh2010112128.nt) [subjects/sh2010112128.nt](http://localhost:3001/http://id.loc.gov/authorities/subjects/sh2010112128.nt)**

**● [http://localhost:3001/http://id.loc.gov/authorities/](http://localhost:3001/http://id.loc.gov/authorities/subjects/sh2010112128.ttl) [subjects/sh2010112128.ttl](http://localhost:3001/http://id.loc.gov/authorities/subjects/sh2010112128.ttl)**

#### **Modify existing code for new backend:**

- **> vagrant ssh**
- **> cd ldata**
- **> vim app/indexers/myobj\_indexer.rb**

**Remove "self.repo" method. Add the following line above the first usage of that (after full\_alt\_term\_list = repo = RDF::Graph.load("http://localhost:3001/#{subj}.ttl", format: :ttl)**

**Replace "MyobjIndexer.repo" with just "repo".**

#### **Gist of these changes:**

**[https://gist.github.com/scande3/2ade4f5cf2d9551efc8b1b5](https://gist.github.com/scande3/2ade4f5cf2d9551efc8b1b5c078f64b3) [c078f64b3](https://gist.github.com/scande3/2ade4f5cf2d9551efc8b1b5c078f64b3)**

#### **Try the application again!:**

**Restart your application (ctrl+c the window with "rails c -p 3000 -b 0.0.0.0" and run that command again).** 

**Verify that it all still works. Congrats! You know have backend agnostic code for your Hydra Head.**

# **Metadata Enrichment Interface**

An example of potentially sharing code

#### **Add Mei to the project:**

- **> vagrant ssh**
- **> cd ldata**
- **> vim Gemfile**

**Gem 'mei', github: 'boston-library/mei'**

- **> esc, :w, :q**
- **> bundle install**
- **> rails generate mei:install**

## **Setup your form:**

- **> mkdir app/views/curation\_concerns/base**
- **> vim**

**app/views/curation\_concerns/base/\_form\_additional\_infor mation.html.erb**

**Add content from: [https://gist.github.com/scande3/7c287794b7e5b6e0c36cb24](https://gist.github.com/scande3/7c287794b7e5b6e0c36cb241601dd855) [1601dd855](https://gist.github.com/scande3/7c287794b7e5b6e0c36cb241601dd855)**

**> esc, :w, :q**

#### **Setup your controller:**

**> vim** 

**app/controllers/curation\_concerns/myobjs\_controller.rb**

**Add content from: [https://gist.github.com/scande3/5f616b2d2fc36e3cd041bac](https://gist.github.com/scande3/5f616b2d2fc36e3cd041bacd12c145df) [d12c145df](https://gist.github.com/scande3/5f616b2d2fc36e3cd041bacd12c145df)**

**> esc, :w, :q**

#### **Try it out!:**

**Your form should now have a "lookup" option and display the label along with the uri!**

**This framework is extensible to more than just subjects. Is there interest in taking this beyond an "alpha release" gem?**

# **Oregon Controlled Vocabulary Manager**

Hosting a vocabulary

#### **Controlled Vocabulary Manager:**

- **> vagrant ssh**
- **> cd ldata**
- **> git clone**

**[https://github.com/OregonDigital/ControlledVocabularyMa](https://github.com/OregonDigital/ControlledVocabularyManager.git) [nager.git](https://github.com/OregonDigital/ControlledVocabularyManager.git)**

- **> cd ControlledVocabularyManager**
- **> sudo apt-get install build-essential libmysqlclient-dev**
- **> sudo apt-get install cmake pkg-config**
- **> bundle install**
- **> vim config/settings/development.yml**

#### **Set blazegraph url to:**

 **url: "http://localhost:8988/blazegraph/sparql"**

#### **Controlled Vocabulary Manager:**

- **> rake db:create**
- **> rake db:migrate**
- **> rails s -p 3002 -b 0.0.0.0**

**Create an account at: <http://localhost:3002/>**

- **> ctrl+c (end rails)**
- **> rails c**
- **> user = User.all.last**
- **> user.role = "admin"**
- **> user.save**
- **> ctrl+d (exit console)**
- **> rails s -p 3002 -b 0.0.0.0**

#### **Opaquenamespace:**

**You can now try out your own linked data service!**

**Access it at:<http://localhost:3002/>**

## **What next?**

#### Continuing this type of work

## **Applied Linked Data Working Group**

**Is there a further interest in this type of work? If so, when do people want to collaborate on it?**

**Unresolved TODOs:**

- **● Linked Data Fragments as a mountable engine.**
- **● Sidecar indexer to poll and update linked data in Solr so the labels don't go stale.**
- **● Next generation harvesting (ie. potentially ResourceSync?).**
- **● Advancement of better Metadata interfaces.**

**For past meeting notes and information, see: [https://wiki.duraspace.org/display/hydra/Applied+Linked](https://wiki.duraspace.org/display/hydra/Applied+Linked+Data+Working+Group) [+Data+Working+Group](https://wiki.duraspace.org/display/hydra/Applied+Linked+Data+Working+Group)**

# **THANKS!** Any questions?

Steven Anderson Twitter: @scande3 [sanderson@bpl.org](mailto:sanderson@bpl.org)

Slides: https://goo.gl/BP2inf